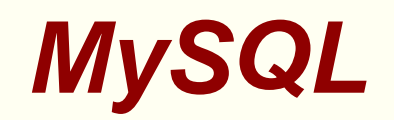

#### David J. Scott

d.scott@auckland.ac.nz

#### Department of Statistics, University of Auckland

#### **Outline**

- **Introduction**
- **Tutorial**  $\bullet$
- **Practicalities**  $\bullet$
- Data types $\bullet$
- Creating, selecting and dropping databases $\bullet$
- Creating, altering, and dropping tables $\bullet$
- Retrieving data $\bullet$
- MySQL and **<sup>R</sup>**: the RODBC package  $\bullet$

#### **Resources**

- **The MySQL website is the major resource:** <http://www.mysql.com/>
- **•** There is a tutorial available on the MySQL website: <http://dev.mysql.com/doc/refman/5.0/en/tutorial.html/>
- The tutorial is part of the MySQL manual, which for version5.0 is:

<http://dev.mysql.com/doc/refman/5.0/en/index.html>

● To install and run MySQL on a windows machine, there are some instructions put together by James Curran: <www.stat.auckland.ac.nz/~dscott/782/workingwithdatabases.pdf>

### **Introduction**

# **What is MySQL?**

- **It is a relational database management system** 
	- A database is <sup>a</sup> structured collection of data
	- A database management system is used to add, accessand process data in <sup>a</sup> database
	- A relational database stores data in tables
- It uses SQL, Structured Query Language, to access data in <sup>a</sup>database
- It is Open Source: you can download and modify the software
	- **•** There are restrictions on use of the Open Source software
	- A commercial version is available
	- MySQL is owned by for-profit company
- **•** Contributed software is available
- Commonly used in web applications in conjunction with PHP

#### **MySQL Basics**

- Written in C and C++
- Works on many platforms, including Windows and Linux $\bullet$
- Scalable, used on large databases: 60,000 tables, 5,000million rows

#### **Relational Databases**

- A database consists of one or more tables
- Each tables is organized into rows and columns
- Each row of <sup>a</sup> table is <sup>a</sup> record
- Records may contain several pieces of information: eachcolumn in <sup>a</sup> table corresponds to one of those pieces
- Relational databases strengths are:
	- Information need only be stored one time
	- Data can retrieved by joining information from different tables

#### **Relational Databases**

- Suppose you have a problem with customer orders: some goods have not arrived
- You wish to contact all customers who have ordered the item $\bullet$
- Your customer database contains two tables:
	- A table of customer details giving contact information, indexed by <sup>a</sup> customer ID
	- A table of orders, which includes the customer ID as onecolumn
- If the item ordered is given in the orders table, you need both $\bullet$  tables to prepare the information to email all customers whohave ordered that item
- It would be inefficient and cause errors if the customeraddresses were stored **with** the orders

#### **Client/Server Architecture**

- You use two programs when using MySQL:
	- The database server which is on the machine where thedata is stored
	- Client programs which connect to the database server tomodify and retrieve data
- The server controls concurrency: two users cannot modify thesame record at the same time
- You don't have to be logged into the machine where the database is located
- **Secure access to the database is controlled by passwords and** permissions
- Besides mysq<sup>l</sup> which allows access to databases, there areprograms mysqldump for backup, mysqlimport, andmsyqladmin

#### **Tutorial**

# **Getting Started**

- Need access to MySQL Server on some machine
- Need the MySQL Client running on <sup>a</sup> machine you can log onto
- If you are going to create <sup>a</sup> database and its tables you needpermission to do so—it will be created on the server
- If you are the MySQL administrator, you are able to do that using a create database <mark>command</mark>
- Otherwise permission is granted by the MySQL administratorusing <sup>a</sup> gran<sup>t</sup> command

# **Getting Started**

- Assume that the database has already been created
- To access it with the user name dscott, assuming it is located on the machine <code>stat71.stat.auckland.ac.nz,</code> the command is

mysq<sup>l</sup> -u dscott -h stat71.stat.auckland.ac.nz -p

- The -p means  $\texttt{mysql}$  prompts for your *mysql* password
- The other options specify the user and the host

#### **Queries**

A query is typed in and ended with <sup>a</sup> semicolon (;)

mysql> select now();

+---------------------+

 $|$  now()

+---------------------+

<sup>|</sup> 2007-10-07 22:38:28 <sup>|</sup>

+---------------------+

<sup>1</sup> row in set (0.00 sec)

- now() is <sup>a</sup> useful function, for example to find the time $\bullet$ between the current time and another time
- Case doesn't matter in command and function names. Thefollowing are equivalent:

```
select now();
SELECT NOW();
SeLecT \text{nOw}(); \text{Mysal}-p. 13/6
```
#### **Queries**

mysql is an interpreted language and waits for the semi-colonbefore sending the query to the server

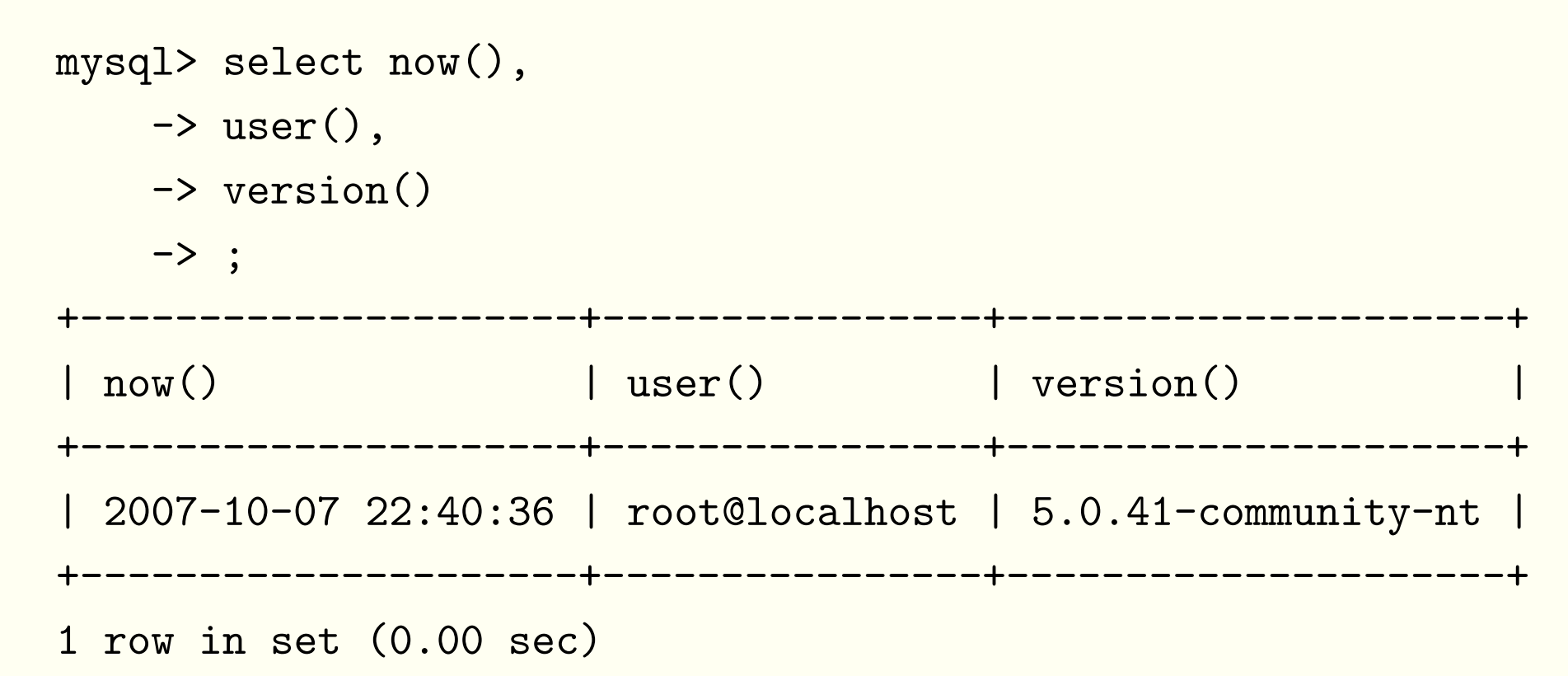

- You can ask for more than one item by separating with a comma
- Abort a query by entering  $\setminus$ c

## **Creating the Database**

- Example from Paul DuBois, MySQL
- Database is called sampdb
- Steps to create <sup>a</sup> usable database $\bullet$ 
	- **Create or initialize the database**
	- Create tables which comprise the database
	- **Insert data into tables**
- Using the database involves querying the database, modifyingentries, inserting new data, deleting data etc

## **Creating the Database**

Create <sup>a</sup> new database from within mysql:

```
mysql> create database sampdb;
```
**Or from the command line** 

[dscott@stat12 dscott]> mysq<sup>l</sup> sampdb

● Select and show the current database with the commands

```
mysql> use sampdb;
Database changed
mysql> select database();
+------------+| database() |
+------------+| sampdb |
+------------+1 row in set (0.00 sec)
```
## **US Historical League**

- Example from Paul DuBois, MySQL
- An historical society $\bullet$ 
	- $\bullet$ Information on US presidents: <sup>a</sup> president table
	- Information on society member: <sup>a</sup> member table  $\bullet$

# **The** president **Table**

#### Contains the data

- Name given by first\_name (including middle name if available), last\_name and suffix (such as Jr.)
- Birthplace given by city and state  $\bullet$
- Birth and death dates given by birth and death, with  $\bullet$ death <mark>taking the value null if still alive</mark>

# **The** member **Table**

- Name as for the president table
- Member ID as member\_id $\bullet$
- Date membership expires as expiration $\bullet$
- Email address as email $\bullet$
- Postal address with columns street, city, stat, and zip
- Phone number as <sup>p</sup>hone
- Special interest keyword as interest

## **Creating Tables**

```
The template for this command is
 create table tablename
( columnspecs
)To create the president table:
 create table president
 \left(last_name varchar(15) not null,
   first_name varcar(15) not null,
   suffix varchar(5) null,
   city varchar(20) not null,
   state varchar(2) not null,
   birth date not null,
   death date null
```
);

Column specifications are the name, the type of data, andpossibly some column attributes

# **The** president **Table**

Two data types used, varchar and date

- $\texttt{varchar}(\textit{n})$  means the column contains variable-length character values with a maximum length of  $\it n$  characters
- date columns must be dates in yyyy-mm-dd format
- The attributes null and not null mean respectively that values can be missing or may not be missing
- The column descriptions of a table can be displayed using describe *tablename* as in

mysql> describe president; mysql> describe member;

# **Inserting Data**

A small number of records may be inserted using thecommand

```
insert into tablename values(value1, value2, ...)
```
**•** For example:

```
insert into president values
\left('Bush','George', null,'New Haven','CT', '1946-07-06',null
)
```
- Single or double quotes can be used
- More than one record can be added at <sup>a</sup> time:

```
insert into tablename
values(value1, value2, ...),
      (value1, value2, \ldots)
```
## **Inserting Data**

**•** Alternatively data can be read in from a file

load data local infile 'member.txt' into table member;

- **•** The default is that column values are separated by tabs, and lines end with newlines
- Values must also be in the order that the columns are stored in the table
- **This can be changed:**

```
load data local infile "~/OriginalData/FixDM_Extract.csv"
into table extract
fields terminated by ','
ignore 1 lines
(CallID, AgentName, Queue,MajorTag, TagText,
         . . . .<br>.
VarTariff, Consumption);
```
# **Backing Up**

● Creating a backup of your database or individual tables is a **very good idea**

[dscott@stat12 dscott]> mysqldump sampdb <sup>&</sup>gt; sampdb7Oct2007 [dscott@stat12 dscott]> mysqldump sampdb <sup>|</sup> gzip <sup>&</sup>gt; sampdb7Oct2007 [dscott@stat12 dscott]> mysqldump sampdb member president > histlea

#### Then restore tables with

[dscott@stat12 dscott]> mysq<sup>l</sup> <sup>&</sup>lt; histleague.sql

# **Retrieving Information**

#### **■** Select statement with modifications

select \* from president select birth from president where last\_name <sup>=</sup> 'Eisenhower'

#### **General form is**

select *what to select* from table or tables where conditions the data must satisfy

select can do calculations, display text, access functions mysql> select 2+2, 'Hello, world', version(); +-----+--------------+-----------+<sup>|</sup> 2+2 <sup>|</sup> Hello, world <sup>|</sup> version() <sup>|</sup> +-----+--------------+-----------+<sup>|</sup> <sup>4</sup> <sup>|</sup> Hello, world <sup>|</sup> 5.0.27 <sup>|</sup> +-----+--------------+-----------+<sup>1</sup> row in set (0.03 sec)

- A standard use of select is to select from <sup>a</sup> table subject tothe record satisfying <sup>a</sup> where clause
- Multiple columns being selected are separated by commas

```
mysql> select last_name, first_name from president
    -> where last_name = 'Bush';
+-----------+-------------+| last_name | first_name |
+-----------+-------------+| Bush | George H.W. |
| Bush | George W. |
+-----------+-------------+2 rows in set (0.00 sec)
```
- Use Boolean logic to create complex conditions
- Use brackets to ensure conditions are combined correctly

mysql> select last\_name, first\_name, birth, state from president

-> where birth <sup>&</sup>lt;'1750-1-1' and (state='VA' or state='MA');

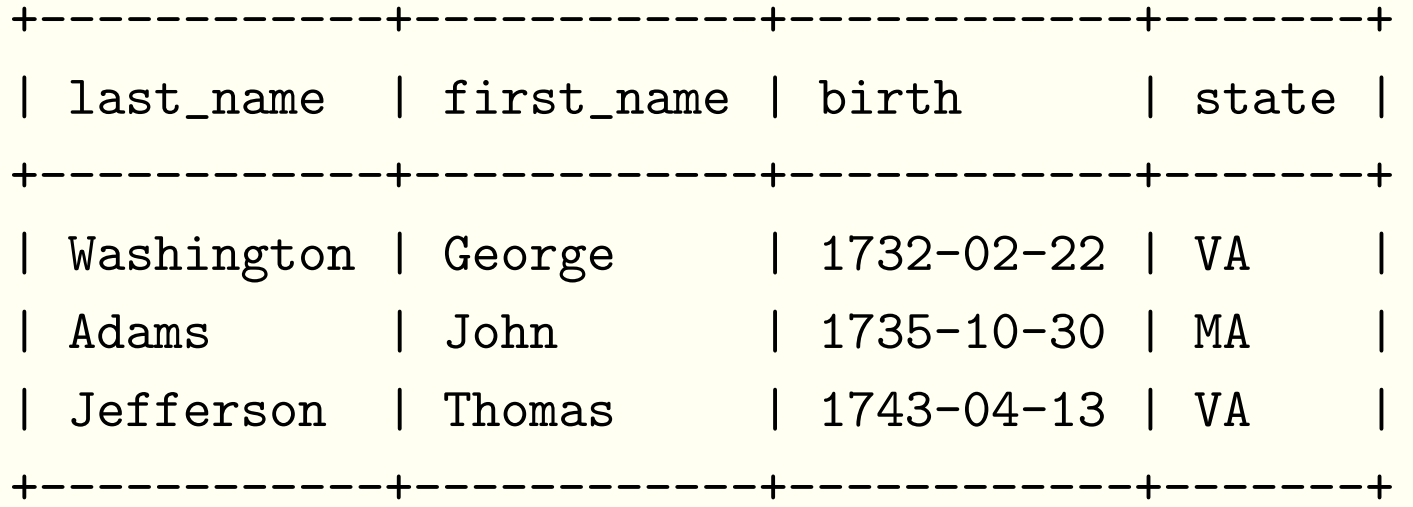

<sup>3</sup> rows in set (0.00 sec)

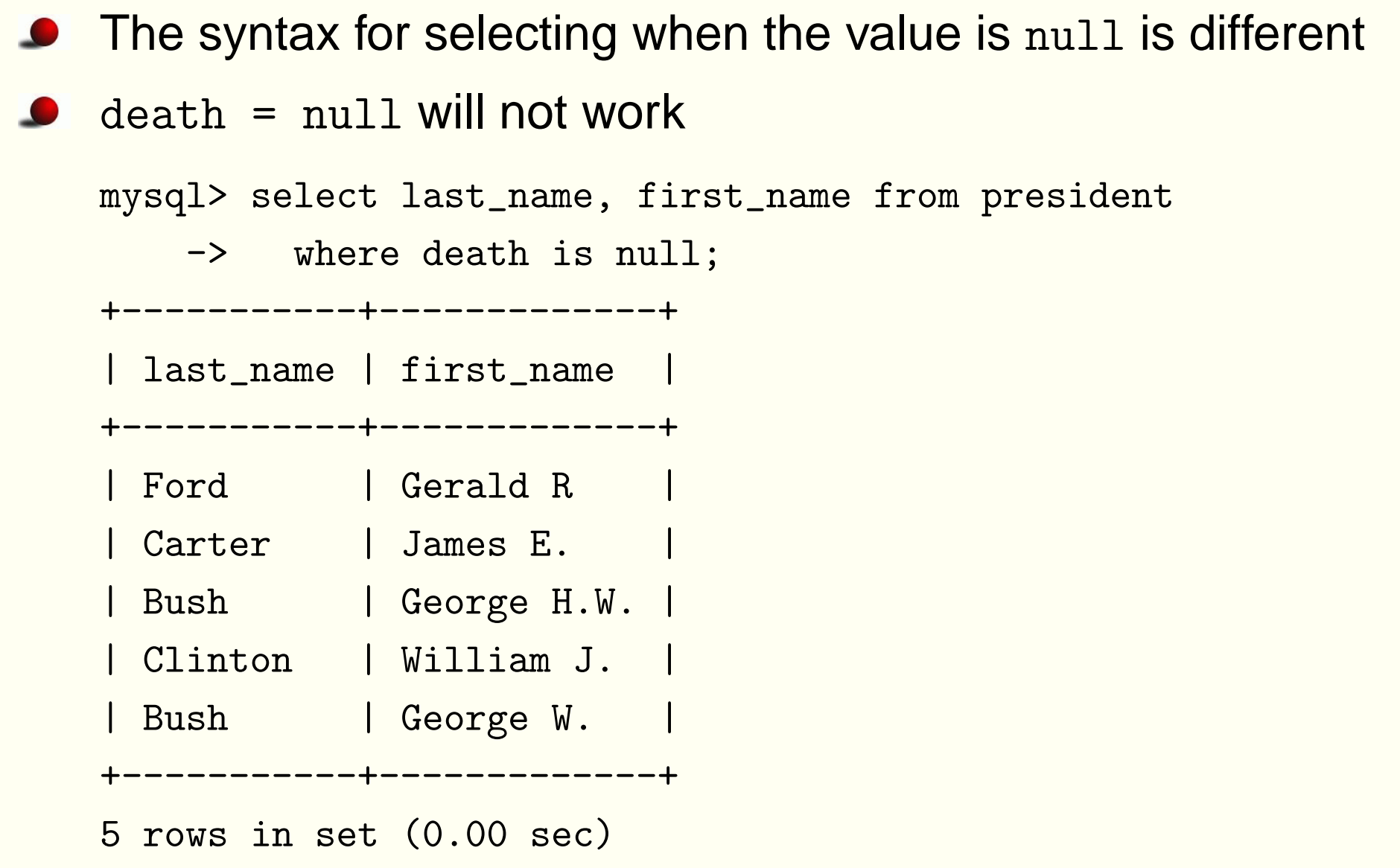

- Output can be sorted as ascending or descending
- Default is ascending
- Ordering can be done on multiple columns

```
mysql> select last_name, first_name, state from president
   -> order by state desc, last_name asc;
+------------+---------------+-------+| last_name | first_name | state |
+------------+---------------+-------+| Arthur | Chester A. | VT |
| Coolidge | Calvin | VT |
```
| Clinton | William J. | AR | +------------+---------------+-------+<sup>42</sup> rows in set (0.00 sec) **MySQL – p. 30/67**

 $\bullet$  It is useful to be able to limit the number of rows selected mysql> select last\_name, first\_name, birth from president -> order by birth limit 5; +------------+------------+------------+<sup>|</sup> last\_name <sup>|</sup> first\_name <sup>|</sup> birth <sup>|</sup> +------------+------------+------------+| Washington | George | 1732-02-22 | <sup>|</sup> Adams <sup>|</sup> John <sup>|</sup> 1735-10-30 <sup>|</sup> | Jefferson | Thomas | 1743-04-13 | <sup>|</sup> Madison <sup>|</sup> James <sup>|</sup> 1751-03-16 <sup>|</sup> <sup>|</sup> Monroe <sup>|</sup> James <sup>|</sup> 1758-04-28 <sup>|</sup> +------------+------------+------------+<sup>5</sup> rows in set (0.00 sec)

- The concat function concatenates text items
- The expression is used for the column heading
- The column may be very wide

<sup>5</sup> rows in set (0.00 sec) **MySQL – p. 32/67**

```
mysql> select concat(first_name,' ',last_name),
```
- -> concat(city,' ',state)
- -> from president limit 5;

```
+----------------------------------+------------------------+| concat(first_name,' ',last_name) | concat(city,' ',state) |
+----------------------------------+------------------------+| George Washington | Wakefield VA |
 | John Adams | Braintree MA |
 Thomas Jefferson | Albemarle County VA
| James Madison | Port Conway VA |
| James Monroe | Westmoreland County VA |
 +----------------------------------+------------------------+
```
A new column can be given <sup>a</sup> shorter and more informativeheading

mysql> select concat(first\_name,' ',last\_name) as name,

->concat(city,' ',state) as birthplace

+-------------------+------------------------+

-> from president limit 5;

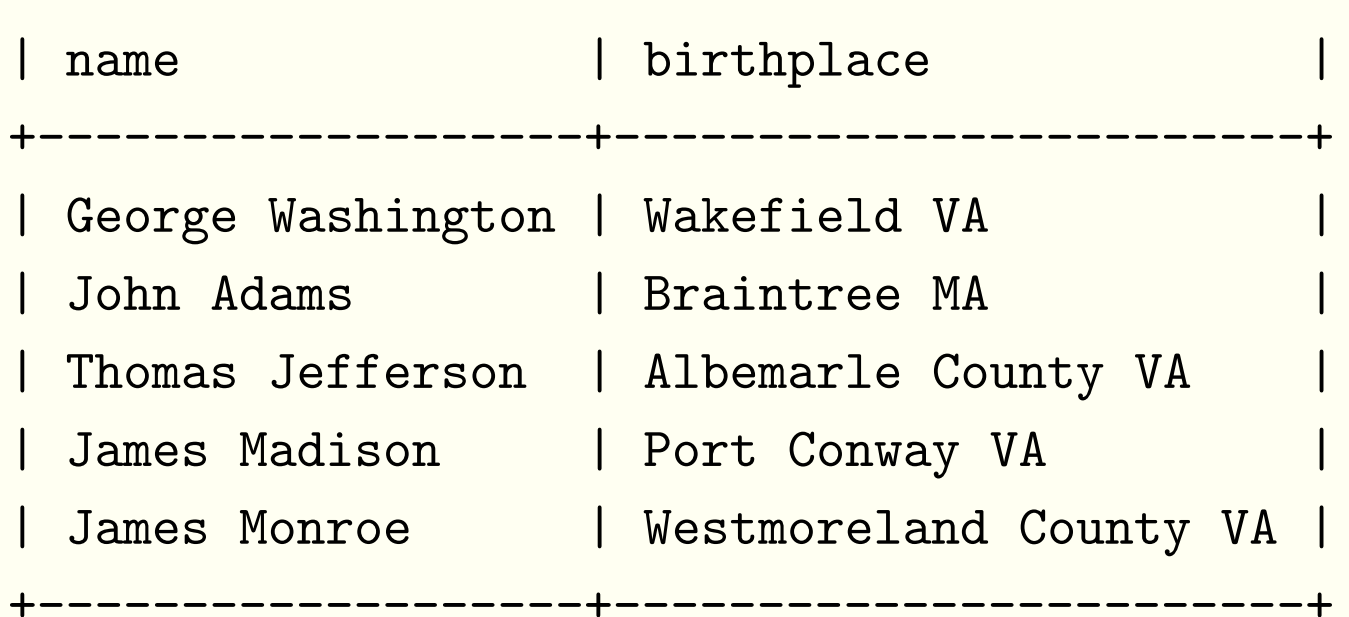

# **Dealing with Dates**

It is possible to operate on dates in many ways

- A table can be sorted in date order
- A selection can be made of particular dates or <sup>a</sup> range of dates
- Parts of a date can be extracted, such as the year, month or day
- The difference between two dates can be calculated
- A date may be computed by adding or subtracting aninterval to or from <sup>a</sup> date

## **Dealing with Dates**

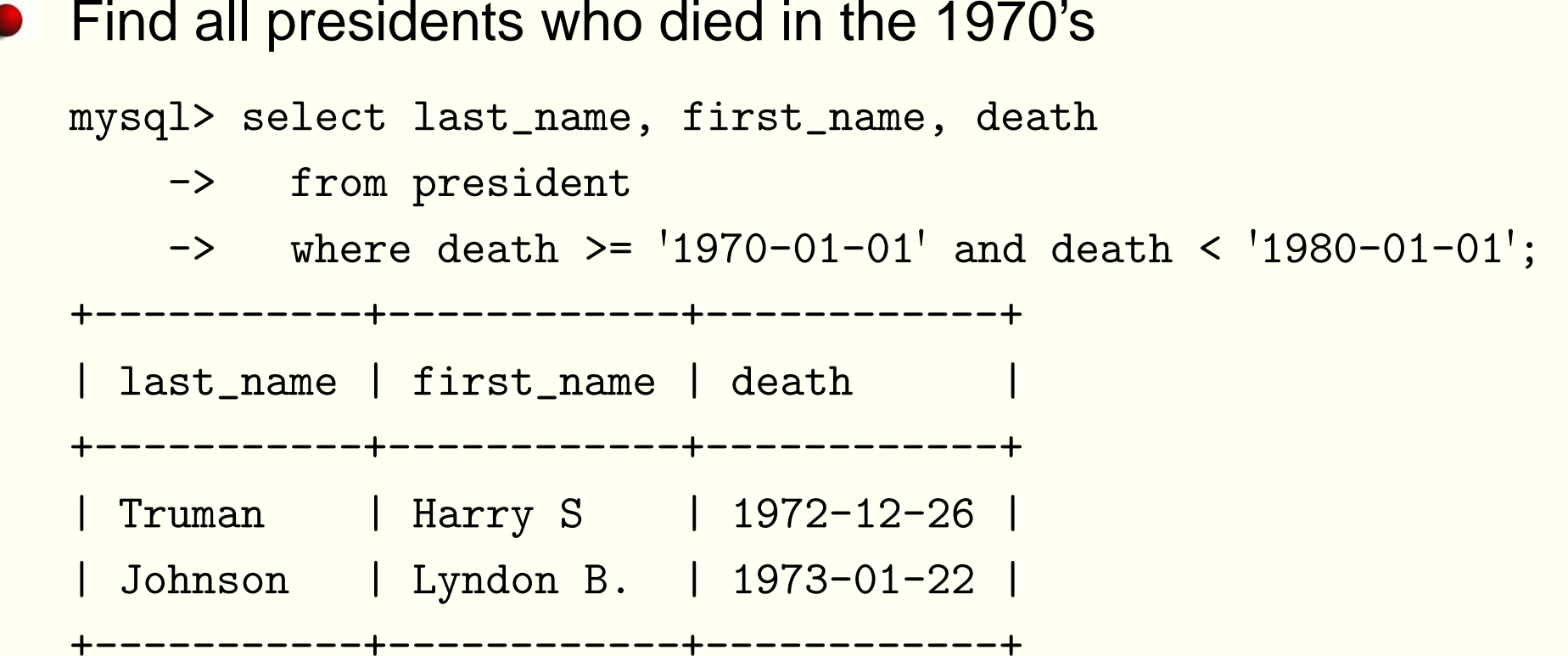

# **Dealing with Dates**

- You can select on the *name* of the month or day of the week
- Alternatively month *number* or day of the month *number* can be used

mysql> select last\_name, first\_name, birth -> from president -> where monthname(birth)='March' and dayofmonth(birth) <sup>=</sup> 29; +-----------+------------+------------+<sup>|</sup> last\_name <sup>|</sup> first\_name <sup>|</sup> birth <sup>|</sup> +-----------+------------+------------+<sup>|</sup> Tyler <sup>|</sup> John <sup>|</sup> 1790-03-29 <sup>|</sup> +-----------+------------+------------+

#### **Dates and Calculations**

- There are functions to deal with numerical data
- Normal arithmetic operations are possible

mysql> select last\_name, first\_name, birth, death,

- $\rightarrow$  $floor((to\_days(denth) - to\_days(birth)/365))$  as age
- ->from president where death is not null
- -> order by age desc limit 5;

+------------+------------+------------+------------+--------+

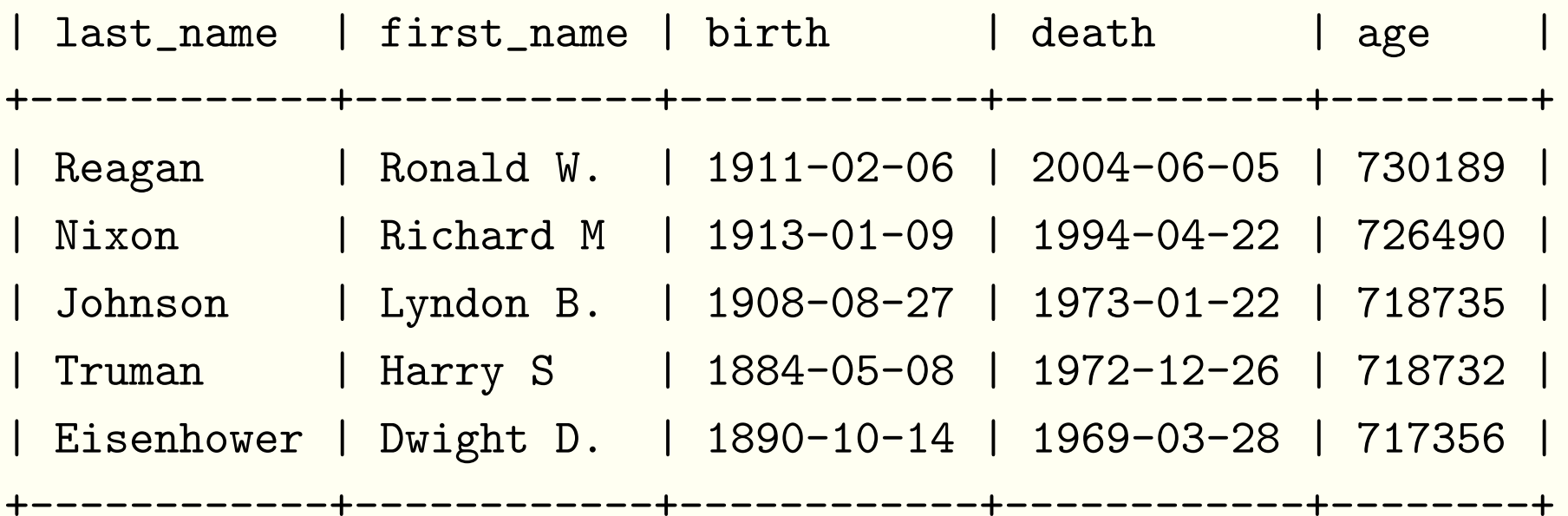

#### **Wild Cards**

- % matches any sequence of characters
- \_matches any single character

+------------+------------+

Selecting using wildcards uses like rather than <sup>=</sup>

```
mysql> select last_name, first_name from president
    -> where last_name like 'W%';
+------------+------------+| last_name | first_name |
+------------+------------+| Washington | George |
| Wilson | Woodrow |
```
- **Summaries including statistical summaries can be obtained** directly from MySQL
- count(\*) gives the number of rows selected by your query mysql> select count(\*) from president; +----------+ $\vert$  count  $(*)$   $\vert$ +----------+<sup>|</sup> <sup>42</sup> <sup>|</sup> +----------+

count(\*) counts every row

count(*columnname*) only <mark>counts non-null values</mark>

mysql> select count(\*), count(suffix), count(death) -> from president; +----------+---------------+--------------+<sup>|</sup> count(\*) <sup>|</sup> count(suffix) <sup>|</sup> count(death) <sup>|</sup> +----------+---------------+--------------+<sup>|</sup> <sup>42</sup> <sup>|</sup> <sup>1</sup> <sup>|</sup> <sup>37</sup> <sup>|</sup> +----------+---------------+--------------+

count can be combined with distinct to count only the number of distinct values

mysql> select count(distinct state) as 'State Count' -> from president; +-------------+<sup>|</sup> State Count <sup>|</sup> +-------------+ $\frac{20}{1}$ 

+-------------+

count combined with group can be used to create tabulations

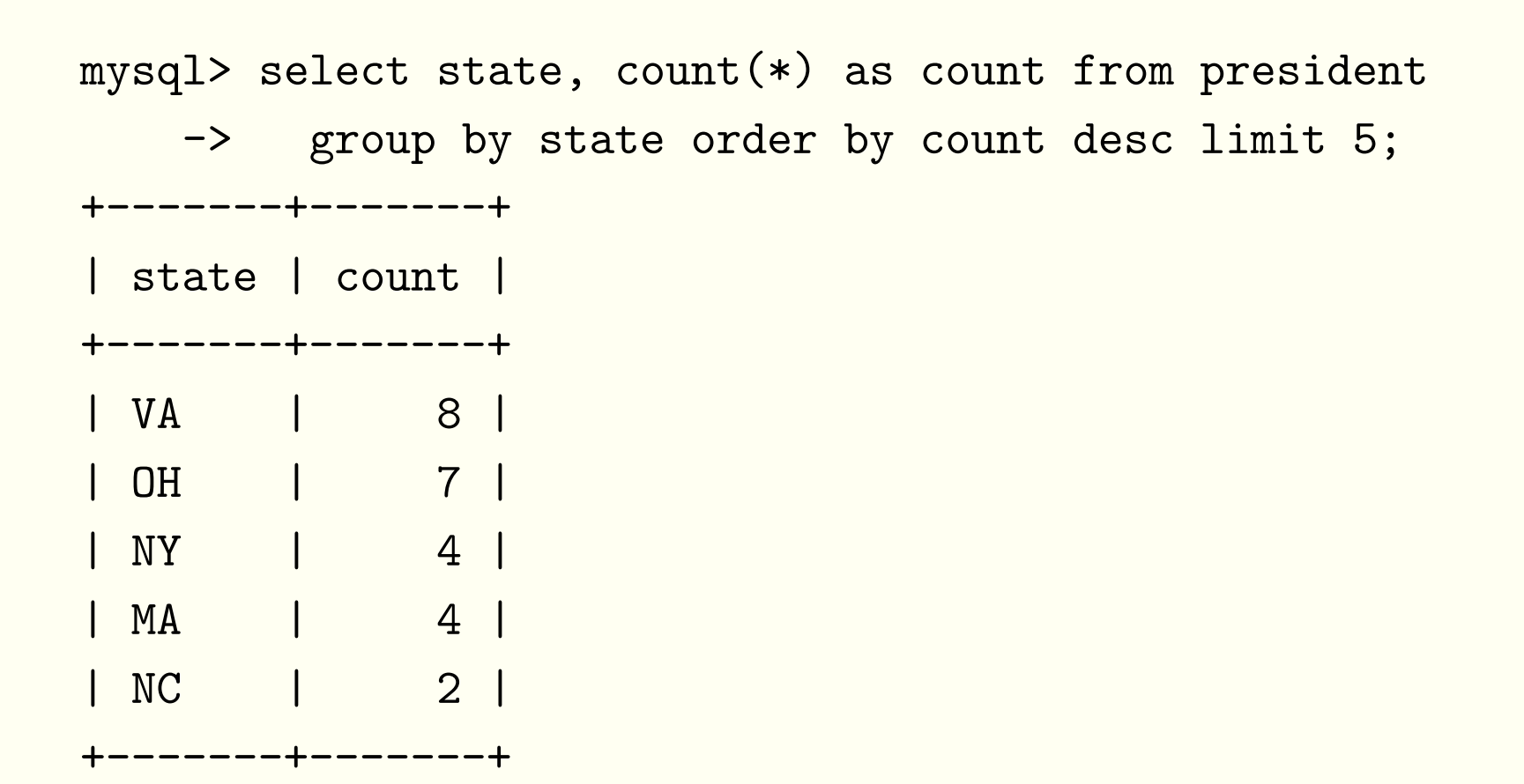

The obvious statistical functions are available

mysql> select state as State, -> $round(avg((to\_days(death) - to\_days(birth))/365.25),2)$ -> as Age -> from president where death is not null -> group by state order by age limit 4; +-------+-------+<sup>|</sup> State <sup>|</sup> Age <sup>|</sup> +-------+-------+<sup>|</sup> KY <sup>|</sup> 56.17 <sup>|</sup> <sup>|</sup> VT <sup>|</sup> 58.81 <sup>|</sup> | NC | 60.10 | <sup>|</sup> OH <sup>|</sup> 62.82 <sup>|</sup> +-------+-------+

- Combining information from tables is very important
- This example combines <sup>a</sup> table with itself
- It also illustrates how to identify the correct column where the  $\bullet$ same name appears in more than one table

```
mysql> select p1.last_name, p1.first_name, p1.city, p1.state
    \rightarrow from president as p1, president as p2
    \rightarrowwhere p1.city = p2.city and p1.state = p2.state
    -> and (p1.last_name != p2.last_name or
    \rightarrow p1.first_name != p2.first_name)
    -> order by state, city, last_name;
+-----------+-------------+-----------+-------+\texttt{last_name} \mid \texttt{first_name} \mid \texttt{city} \mid \texttt{state} \mid+-----------+-------------+-----------+-------+| Adams | John | Braintree | MA |
| Adams | John Quincy | Braintree | MA |
```
+-----------+-------------+-----------+-------+

#### **Practicalities**

# **Connecting to** mysq<sup>l</sup>

- An option file can be used to store parameters
- On Unix, the file is  $\tilde{ }$  / .my.cnf
- The syntax of the file is:

[client] ${\tt host}$ =se ${\tt r}$ ve ${\tt r}$ hos ${\tt t}$  ${\tt user=} your use {\tt \it rname}$  $\mathtt{password}\texttt{=}yourmy$ s $q\,lp\,assword$ 

- This will set parameters for all client programs, such as mysql, and mysqldump
- The paragraph above could be followed by <sup>a</sup> similar paragraphheaded by[mysql] if you wanted different connectionparameters for that program
- This setup allows your password to be hidden

# **Connecting to** mysq<sup>l</sup>

**•** You could create an alias also such as alias sampdb 'mysq<sup>l</sup> -h stat71.stat.auckland.ac.nz -u root -p \*\*\*\*\*'

where \*\*\*\*\* is the password for MySQL

# **Using Scripts**

**• You can run scripts in batch mode:** stat71/dscott1> mysq<sup>l</sup> sampdb <sup>&</sup>lt; create\_presidents.sqlstat71/dscott1> mysq<sup>l</sup> -t sampdb <sup>&</sup>lt; query.sq<sup>l</sup> <sup>&</sup>gt;outputfile

- The second command outputs results in the tabular format used when running mysq<sup>l</sup> interactively
- The option -t also allows the redirection of output

# **Using XEmacs**

- XEmacs will recognise <sup>a</sup> file of mysq<sup>l</sup> commands if theextension .sq<sup>l</sup> is used, provided sql.el is available
- Then it is possible to start mysq<sup>l</sup> in <sup>a</sup> split window using $\bullet$ M-x sql-mysql
- I can't get submission of commands to work on Unix
- I get <sup>a</sup> split window but nothing else when using Windows

### **Data Types**

# **Numeric Types**

- Integers can be SIGNED or UNSIGNED
- Various sizes, TINYINT, SMALLINT, MEDIUMINT, INT, BIGINT
- Range from TINYINT with range -127 to 127 signed, or 0 to<br>255 unaigned, to BIGINT with renge  $10^{63}$  to  $2^{63}$  , 1 eigned 255 unsigned, to <code>BIGINT</code> with range  $-2^{63}$  to  $2^{63}-1$  signed, or<br>0.to  $2^{64}$ 0 to  $2^{64} - 1$  unsigned
- Floating point can be FLOAT or DOUBLE

### **Character Types**

- CHAR, <sup>a</sup> fixed length character string
- VARCHAR, <sup>a</sup> variable length character string
- BLOB, <sup>a</sup> binary large object, different sizes possible $\bullet$
- TEXT, <sup>a</sup> text string, different sizes possible
- ENUM, an enumeration; columns may be assigned oneenumeration member
- SET, <sup>a</sup> set; columns may be assigned multiple set members

## **Date and Time Types**

- DATE, <sup>a</sup> date in 'YYY-MM-DD' format
- TIME, <sup>a</sup> time value in 'hh:mm:ss' format  $\bullet$
- DATETIME, <sup>a</sup> date and time value in 'YYYY-MM-DD hh:mm:ss' format
- YEAR, <sup>a</sup> year value in 'YYYY' format

## **Creating, Altering, Dropping**

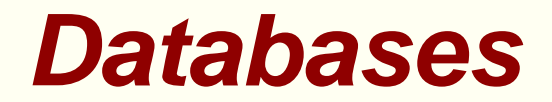

- **O** CREATE DATABASE
- **O** DROP DATABASE
- **O** USE

#### **Tables**

- **O** CREATE TABLE
- **O** DROP TABLE
- **O** CREATE INDEX
- **O** DROP INDEX
- **O** ALTER TABLE
- **O** DELETE
- **O** INSERT
- $\bullet$  LOAD DATA
- UPDATE

### **Wine Cellar Example**

#### **Create the Table**

drop table if exists cellar; create table cellar ( WineID INT NOT NULL AUTO\_INCREMENT PRIMARY KEY, Location VARCHAR(10) NOT NULL, Row TINYINT UNSIGNED NOT NULL, Tile TINYINT UNSIGNED NOT NULL, Year VARCHAR(4) NULL, Winery VARCHAR(50) NOT NULL, Name VARCHAR(50) NOT NULL, Grape VARCHAR(50) NOT NULL, Country VARCHAR(20) NOT NULL, Type VARCHAR(20) NOT NULL, Price VARCHAR(10) NOT NULL, Closure VARCHAR(10) NULL, Drink VARCHAR(50) NULL, Composition VARCHAR(50) NULL

#### **Read the Data In**

```
load data infile "c:/dscott/Teaching/782/Lectures/mySQLExamples/cellar.o
into table cellar
fields terminated by ','
        optionally enclosed by '"'
lines terminated by '\r\n'
ignore 1 lines
(Location, Row, Tile, @Year, Winery, Name, Grape,
         Country, Type, @Price, Closure, Drink, Composition)
set Year = if(@Year="NV",NULL,@Year),
            Price = substring(@Price,2)
```
;

#### **Check the Table**

### Code to test this select \* from cellar order by WineID limit 10;

alter table cellar modify Year Year;

describe cellar;

### **MySQL and R**

# **Setting Up**

• On Windows, the software required for setting up the connection between **<sup>R</sup>** and MySQL is well-described in James Curran's document:

<www.stat.auckland.ac.nz/~dscott/782/workingwithdatabases.pdf>

Note that there are <sup>a</sup> number of parts to the jigsaw

- Access to MySQL Server on some machine, not necessarily the same machine as you are using
- MySQL Client, mysq<sup>l</sup> on the machine you are using
- MySQL Connector/ODBC $\bullet$
- **R** and the package RODBC
- It is also necessary to set up MySQL Connector/ODBC after it has been installed

# **Setting Up on Unix**

- On Unix MySQL Server, MySQL Client, **R** and the package RODBC are required again
- ODBC is primarily Windows software, but there are Unixversions
- An ODBC driver manager needs to be installed
- This is <sup>a</sup> specialized task, an experienced administrator isprobably required
- A description of how to do this is given by Brian Ripley in theREADME file which comes as part of the package RODBC
- Note that there are other connection possibilities—there is a package RMySQL for example

# **Setting Up in R**

```
Connection should then be easy
```

```
library(RODBC)channel <- odbcConnect("stats782", uid = "root", pwd = "secret")
### Retrieve the first record of the table and check it
query <- "SELECT *
          FROM cellar
          LIMIT 1"
queryResult <- sqlQuery(channel, query)
str(queryResult)
```
- **The query returns a data frame**
- Note that character strings are treated as factors, just as i nusing read.table

## **Queries Using R**

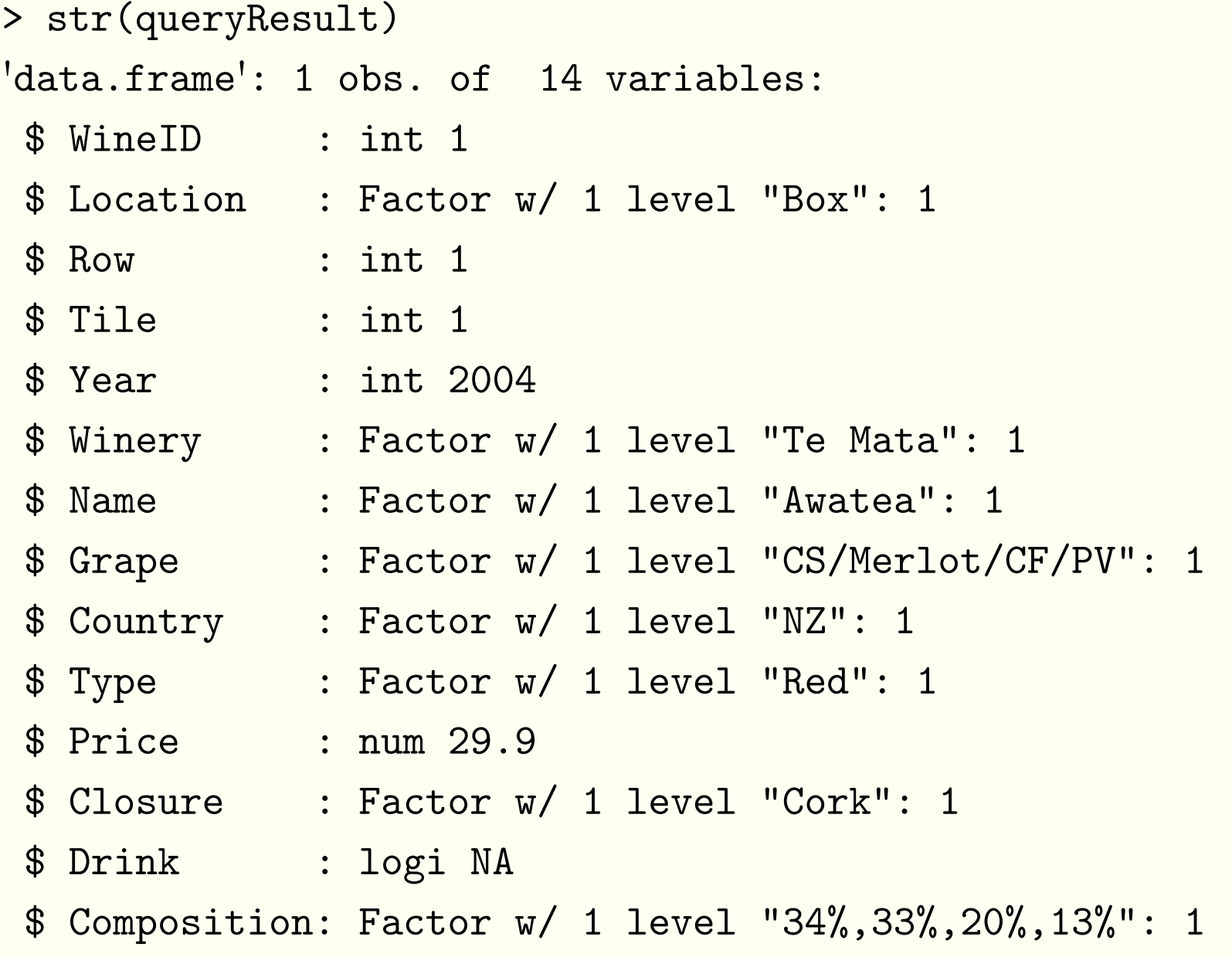

## **More Sophisticated Queries**

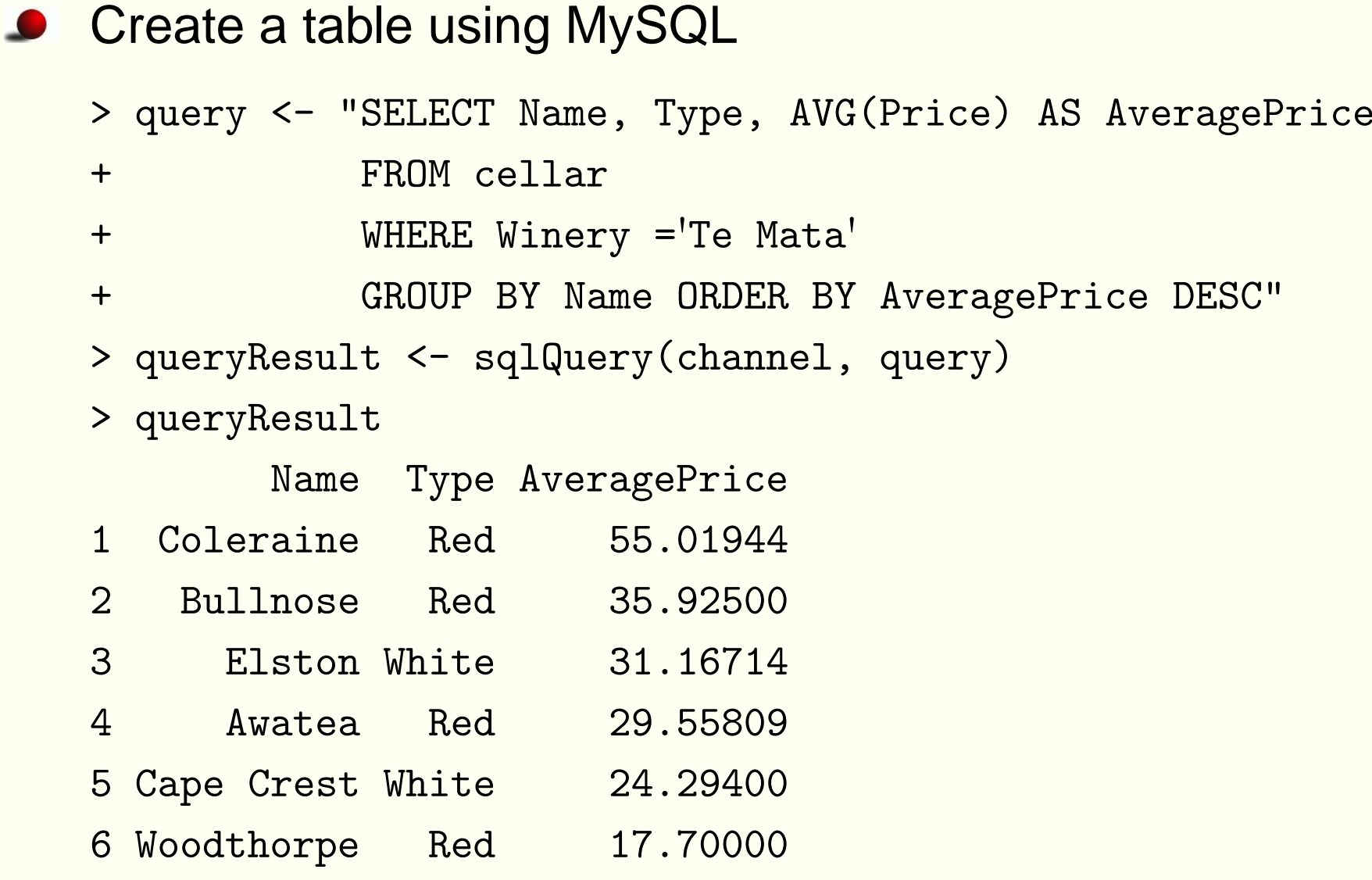

## **More Sophisticated Queries**

Read the data into**R**, create the table in**R**

- > query <- "SELECT Name, Type, Price
- +FROM cellar
- $+$ WHERE Winery <sup>=</sup>'Te Mata'"
- > TeMata <- queryResult[order(queryResult\$Name,queryResult\$Type),]
- > AveragePrice <- tapply(TeMata\$Price,TeMata\$Name,mean )
- > WineType <- unique(TeMata[,1:2])
- > data.frame(WineType,AveragePrice=as.numeric(AveragePrice))

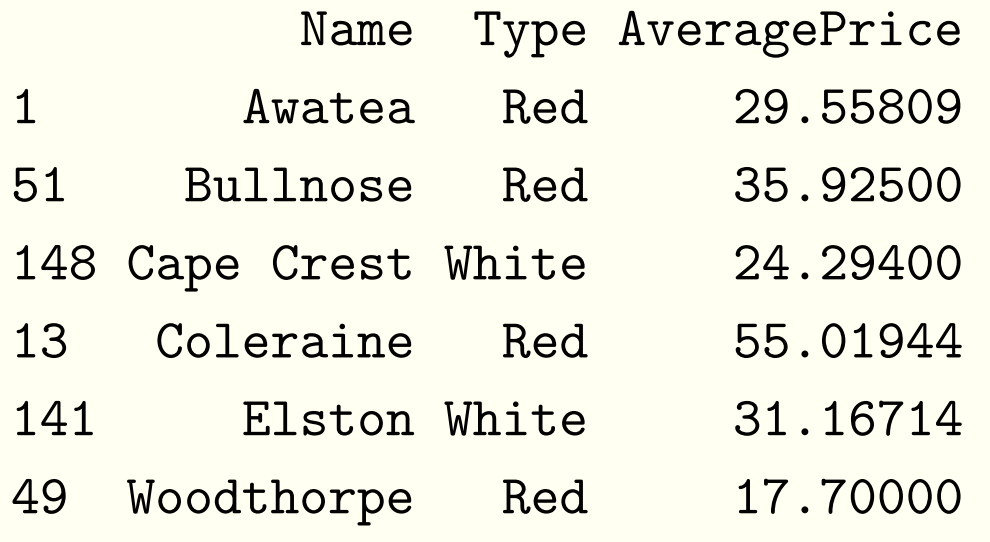